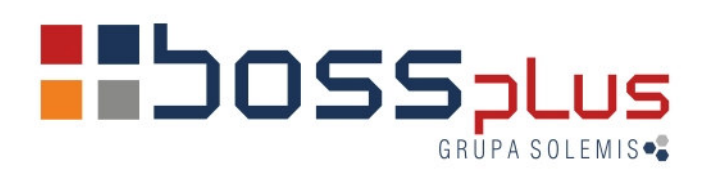

# SUPLEMENT SM-BOSS WERSJA 6.10

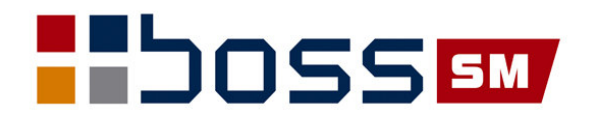

## **Wstp**

Przekazujemy Państwu wersję 6.10 systemu SM-BOSS.

Wprowadziliśmy w niej wiele zmian rozszerzających funkcjonalność systemu. Zmiany zostały opisane w niniejszym suplemencie do instrukcji. Prosimy o zapoznanie się z jego treścią przed wykonaniem upgrade'u i przed rozpoczęciem korzystania z nowej wersji.

Zalecamy przeprowadzenie instalacji wersji 6.10 przez Autoryzowanego Partnera Boss Plus.

Życzymy Państwu przyjemnej pracy.

*Zespół BOSS PLUS*

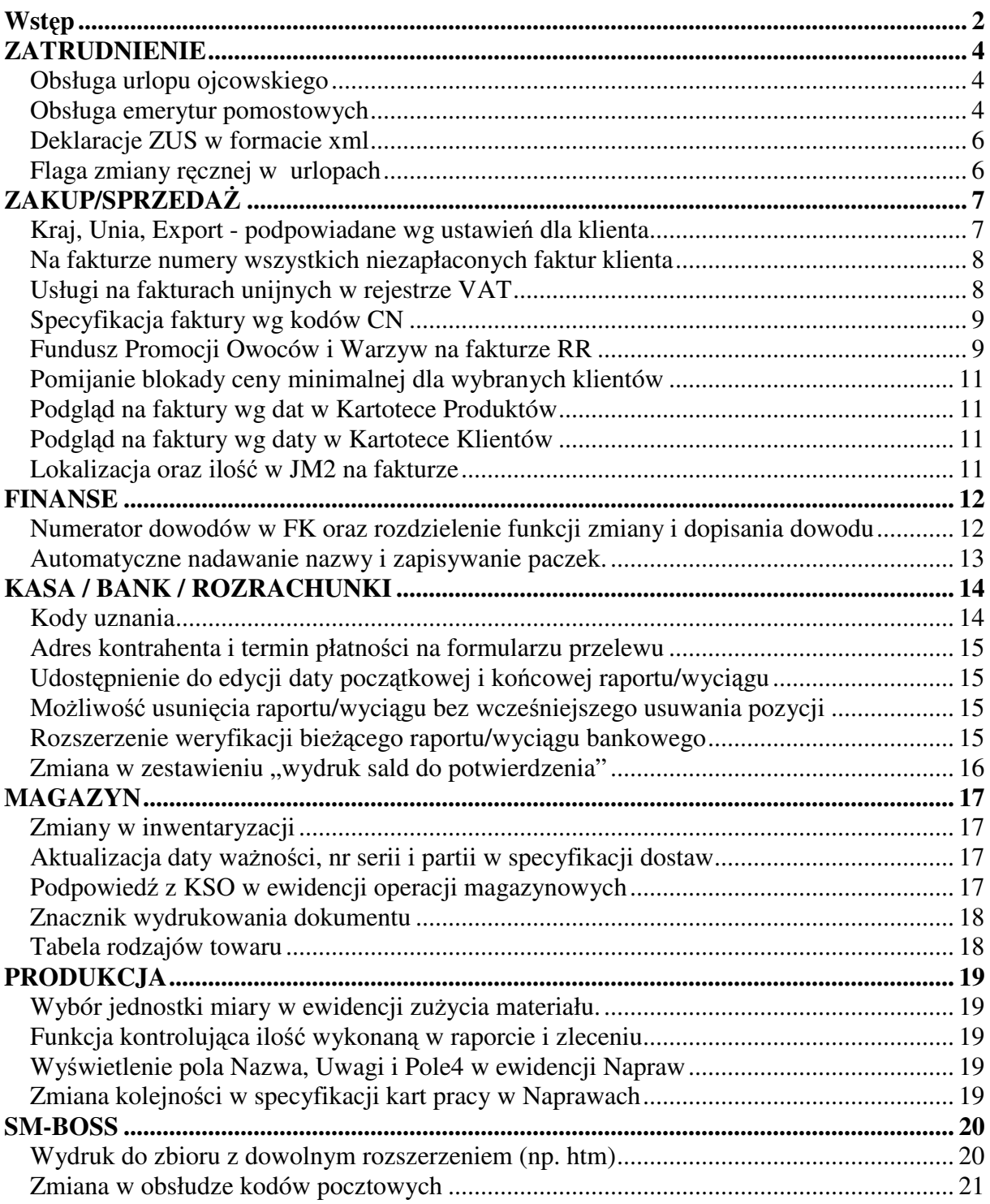

## **ZATRUDNIENIE**

#### **Obsługa urlopu ojcowskiego**

Do kodów absencji został dodany nowy kod absencji 'UT'- 'URLOP OJCOWSKI ZUS'. Program rozlicza na licie płac urlop ojcowski ZUS analogicznie jak urlop macierzyński ZUS, tzn. za okres urlopu określa należny zasiłek macierzyński, ustala składki na ubezpieczenie emerytalne i rentowe od przyznanego zasiłku macierzyńskiego, wysyła informacje do Płatnika o ustalonych składkach od zasiłku macierzyńskiego.

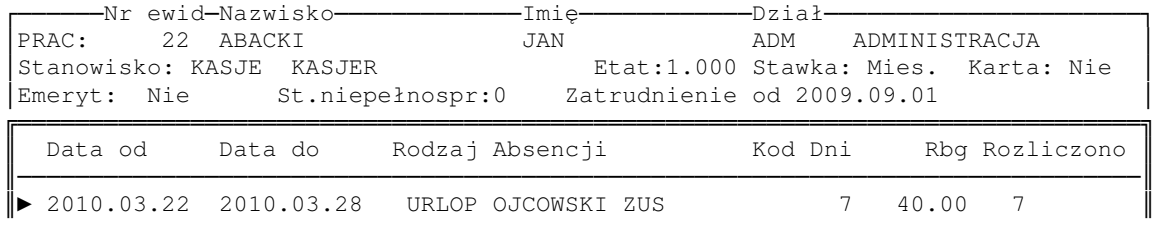

#### **Obsługa emerytur pomostowych**

 $-$ ----------------------------------------------------------------------------- $\frac{1}{2}$ 

Do Tabeli Ubezpieczeń Społecznych za rok dodano nowy parametr stopa procentowa na fundusz emerytury pomostowej. Domyślna wartość parametru to 0 dla lat do 2010 i 1,5% dla lat od 2010. Dostępny w Administracja-> Parametry systemu-> Tabela Ubezpieczeń Społecznych za rok większy lub równy 2010.

```
PŁACE TABELA UBEZPIECZEŃ SPOŁECZNYCH NA ROK 2010 Boss Plus<br>Zestaw danych: BAZA Baza anych: BAZA Boss Plus
Zestaw danych: BAZA
\overline{r}-
   -
    -
     -
     -
      -
       -
        -
         -
          -
           -
            -
             -
              -
               -
                -
                 -
                  -
                   -
                   -
                    -
                     -
                      -
                       -
                        -
                         -
                          -
                           -
                            -
                             -
                              -
                               -
                                -
                                 -
                                 -
                                  -
                                   -
                                    -
                                     -
                                      -
                                       -
                                        -
                                         -
                                          -
                                           -
                                            -
                                             -
                                              -
                                               -
                                                -
                                                -
                                                 -
                                                  -
                                                   -
                                                    -
                                                     -
                                                      -
                                                       -
                                                        -
                                                         -
                                                          -
                                                           -
                                                            -
                                                             -
                                                              -
                                                              -
                                                               -
                                                                -
                                                                 -
                                                                  -
                                                                   -
                                                                    -
                                                                     -
                                                                      -
                                                                       -
                                                                        -
                                                                         -
                                                                          \mathsf{L} Roczna podstawa wymiaru składek: 94,380.00 
   Podstawa składki na ubezp. zdrow. za urlop wychowawczy:
   Stopy procentowe na fundusze:<br>emerytalny: 19.52 %
                                       pracownika 9.76 pracodawcy 9.76
                 rentowy: 6.00 % pracownika 1.50 pracodawcy 4.50<br>em.pomost: 1.50 %
                  em.pomost: 1.50 % 
                 chorobowy:
 wypadkowy: 1.62 % 
 ubezpieczenie zdrowotne: 9.00 % 
       ub.zdrow. do odliczenia: 7.75 % Zarzad/Rada Nadzorcza:
                                          [pomniejsza
 podatek o zdrowotne] 
       Pracowniczy Program Emerytalny:<br>składka podstawowa: 7 30 %
       składka podstawowa: 7.30 %

       Fundusz Pracy: 2.45 %
        Fundusz Pracy za prac. o znacznym/umiark. st. niepełnospr.: 2.45 % 
       Fundusz Gwarantowanych Świadczeń Pracowniczych: 0.10 %
       Naliczanie FP tylko powyżej wynagrodzenia minimalnego: [X]<br>eżne wynagrodzenie od świadczeń z ubezpiecz. chorobowego: 0.10 %
   Należne wynagrodzenie od świadczeń z ubezpiecz. chorobowego:
   Należne wynagrodzenie od składek na ubezpieczenie zdrowotne: 0.00 %
```
W Kartotece Pracowników na ekranie 2 dodano pole FEP (logiczne) określające, czy składka na fundusz emerytury pomostowej ma się naliczać dla danego pracownika.

PŁACE KARTOTEKA PRACOWNIKÓW - EKRAN 2 Boss Plus Zestaw danych:BAZA Oddział:ANTYMOTO Szukaj Nastepny Poprzedni Dopisz Aktualizuj Kasuj Wydrukuj F-spec Zakończ PRAC: 1 ROWEREK -----Nr ewid-Nazwisko-------------Imi------------Dział---------------------- $\mathsf{L}$ PRAC: 1 ROWEREK JANUSZ ADM ADMINISTRACJA Stanowisko: SZEF WŁAŚCICIEL PRZEDSIEB Etat:1.000 Stawka: Mies. Karta: Nie Emeryt: Nie St.niepełnosp:0 Przelew: Wsz Ulga: Tak Koszty UP: Zwy Dane Urzędu Skarbowego: Symbol: 239 Nazwa URZĄD SKARBOWY WEJHEROWO WOjewództwo POMORSKIE Kod 84-200 Miasto WEJHEROWO Konto księgowe Ulica SOBIESKIEGO Nr domu 346  $\vdash$ -----------------------------------------------------------------------------┨ Dane do tworzenia przelewu: Nazwa banku PKO BP O/RUMIA Kwota przelewu: 0.00 Nr rachunku 11231133-4738883-2342-24423  $\vdash$ -----------------------------------------------------------------------------┨ Data zatrudnienia: 1998.11.01 Data zwolnienia: . . Kwota ind. kosztów uzyskania: 0.00 Symbol oddziału NFZ: 11R Przekroczenie rocznej podst.wym.składek: **[X] FEP** Kod tytułu ubezp: 0110 Próg podatku: wg skali FP:  $2.45\%$  FGSP: 0.15% Ubezpieczenie: 0.00 |  $\vdash$ --------------------------------------- $\overline{\mathsf{T}}$ ------------------------------------┨ [ ] Zgoda (art.32 ust.1 pkt 8 dane os.) Kraj pochodzenia: POLSKA | Kalendarz: S Standardowy -kolejno :-numer ewidencyjny------Aktywni----status: Aktywny i Pracujcy----- $\frac{1}{2}$ 

Nowe pole również jest obsługiwane w Funkcjach specjalnych dla Zleceniowców: *Ustalenie składek ZUS (zleceniowcy)* oraz *Globalna zmiana stóp % składek ZUS (zleceniowcy)*.

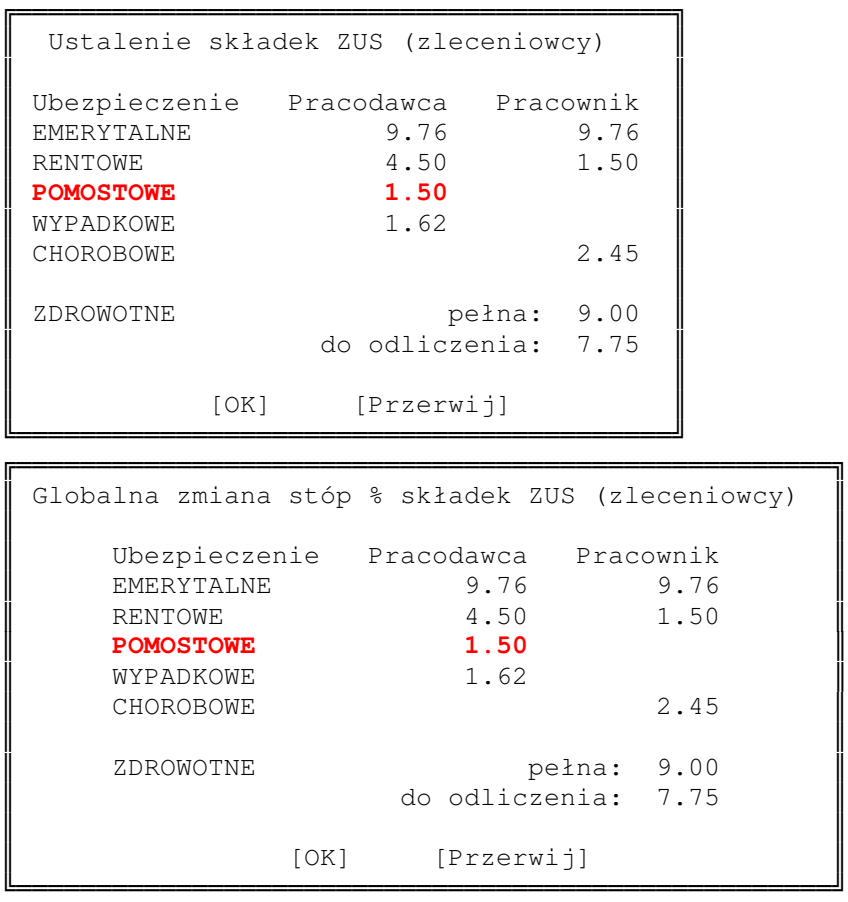

Obsługa emerytur pomostowych widoczna jest na Liście Płac na ekranie ubezpieczeń społecznych oraz na ekranie zleceń. Dla list wypłacanych wcześniej niż w 2010 ekrany zostają bez zmian; dla list z datą wypłaty od 2010/01 są wyświetlane stopa procentowa i

składka na fundusz emerytury pomostowej od wynagrodzeń i od zleceń/umów o dzieło, a dla pracownika z zaznaczonym parametrem FEP na Kartotece Pracowników możliwa jest edycja tych pól.

#### **Deklaracje ZUS w formacie xml**

Deklaracje ZUS od 2010 roku zapisywane są w pliku o formacie xml, deklaracje starsze jak poprzednio, czyli plik kdu.

```
	 DEKLARACJE ROZLICZENIOWE ZUS nr 20100401 	

        	 Adres zbioru tekstowego (xml) 	

Podaj nośnik i ścieżkę: \SM\EXPL\
Podaj nazwę zbioru: 20100401
```
#### **Flaga zmiany rcznej w urlopach**

Do tabeli urlopów dodano znacznik (ZmR) określający czy Użytkownik dopuszcza możliwość zmiany wartości tego pola po przeliczeniu w wyniku weryfikacji lub podczas zamknięcia roku, czy chce, aby wprowadzona przez niego wartość nie została zmieniana. Podczas weryfikacji urlopów oraz podczas zamknięcia roku program nie usuwa informacji zaznaczonych jako wprowadzone ręcznie, a podczas naliczania urlopów na nowo nie tworzy nowych zapisów na tę samą datę i tym samym kodem.

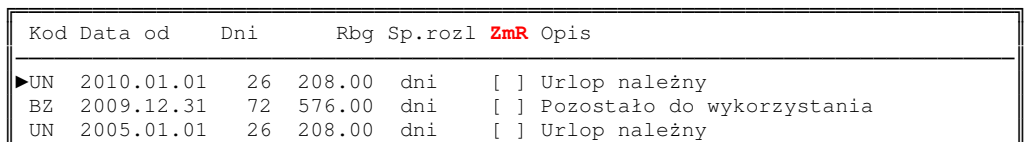

## **ZAKUP/SPRZEDA**-

#### **Kraj, Unia, Export - podpowiadane wg ustawie dla klienta**

Rozszerzono ewidencję klientów o pola typ oraz podatek. Na ekranie "pierwszym" typ:

> Kraj Unia Ekspot/Import,

na ekranie 'drugim" [X] Podatek .

Nowi klienci (także ci dopisywani w innych modułach) mają ustawione typ=Kraj i zaznaczony Podatek. Pola te są widoczne i obsługiwane tylko w module Zakup/Sprzedaż.

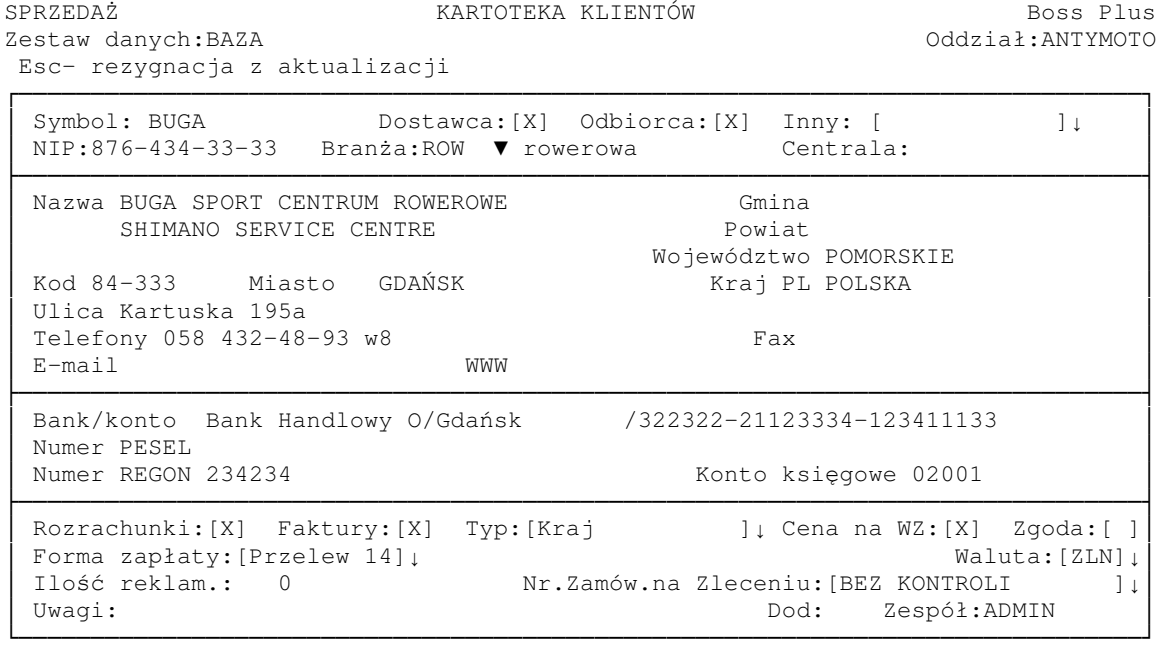

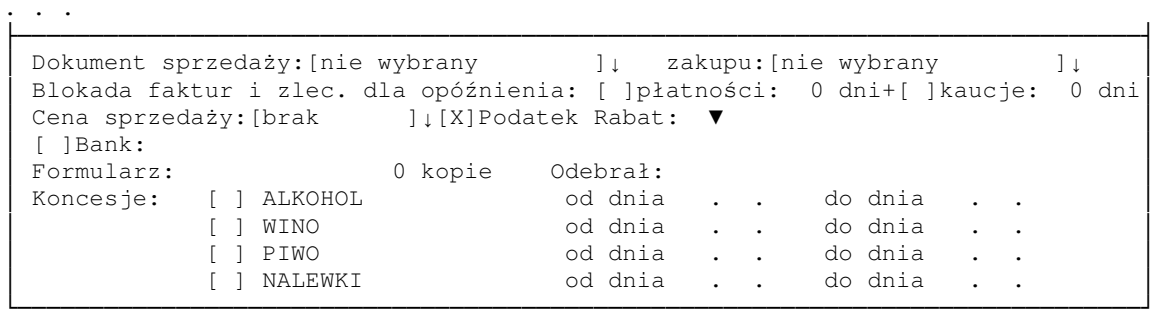

Podczas wystawiania faktur oraz rejestrowania dostaw pola podatek i eksport s podpowiadane zgodnie z zapisem w ewidencji klientów.

#### **Na fakturze numery wszystkich niezapłaconych faktur klienta**

Rozbudowano parametr formularza specyfikacja płatności, aby po jego zaznaczeniu można było wybrać: "przeterminowanych" czy "niezapłaconych"

Po wybraniu "niezapłaconych" drukowana jest specyfikacja wszystkich płatności do zapłacenia i zaległe płatności mają dodatkowo informację o ilości dni po terminie.

 $[x]$  Spec.płatności [przeterminowanych]

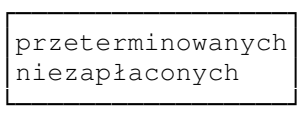

#### I wówczas na fakturze będzie dopisek:

```
Faktury do zapłaty:
FA FN2002/0000010 termin 09.08.20: 8,052.00 ZLN, 229 dni po terminie
FA FN2002/0000009 termin 10.01.20: 3,050.00 ZLN, 76 dni po terminie
```
#### **Usługi na fakturach unijnych w rejestrze VAT**

Usługi pokazywane są jako osobna grupa podatkowa, a w podsumowaniu jest sumaryczna kwota usług. Usługi pokazywane są tylko dla faktur unijnych.

Zmiany dokonano w REJESTARCH VAT SPRZEDAŻ i ZAKUP w zestawieniach: Rejestr VAT i szeroki rejestr VAT (nie ma zmian w SUMARYCZNYM zestawieniu podatkowym). Na dokumentach UE zostały wykazane usługi: nazwa, wartość netto, kod i stopa VAT

REJESTR VAT

- dla kolejnych faktur wyszczególniono usługi z faktury jako dodatkową grupę podatkową (sumowane są pozycje o wspólnej nazwie, kodzie i stopie VAT)
- w podsumowaniu rejestru jako osobne grupy wykazuje się sumę wszystkich usług o danym kodzie i stopie VAT

"SZEROKI" REJESTR VAT w odróżnieniu od rejestru vat usługi ma sumowane tak jak do tej pory bez ich wyodrębniania w dodatkową kolumnę, ale dodatkowo drukowana jest informacia o nich

- dla kolejnych faktur dodano w dodatkowych wierszach: "w tym usługi" nazwę usługi, netto, kod i stopę VAT
- w podsumowaniu rejestru dodano "w tym usługi" w kolejnych wierszach wykazując usługi o danym kodzie i stopie VAT

#### **Specyfikacja faktury wg kodów CN**

Rozbudowano parametr formularza faktur, korekt i zleceń o dodatkową informację, czy scalanie ma być wg indeksu czy kodu CN.

[ ] scalanie pozycji o identycznych [99] znakach [indeksu/kodu CN] Gdy scalanie ma być wg kodów CN, wówczas na formularzu nie można drukować kolumny z indeksem.

#### **Fundusz Promocji Owoców i Warzyw na fakturze RR**

Dodano obsługę kodów Promocji Owoców i Warzyw. Dostępna w Zakup-> *Administracja-> Definiowanie kodów-> Kody mar*-*y i Fundusze-> Fundusze Promocji Rolniczej.*

Kod Funduszu przypisujemy do produktu w Ewidencji Produktów po wybraniu klawisza F6 (zmiana wyświetlanych danych), w miejscu marży wyświetla się kod Funduszu. Przyporządkowanie kodu Funduszu jest możliwe w czasie edycji produktu na tym ekranie, analogicznie jak podatek i mare.

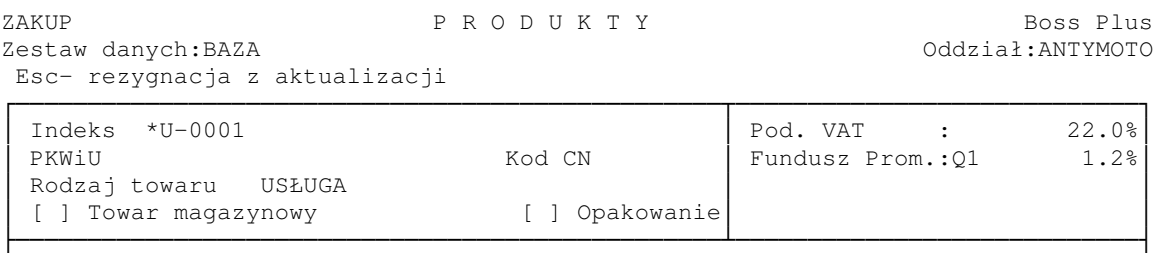

Dodano parametr w *ZAKUP-> Administracja-> Parametry systemu-> Pomijanie pól podczas edycji*

[X] Licz Fundusz Promocji Rolniczej na fakturach RR

W Ewidencji dostaw przy wyjściu ze specyfikacji faktury RR wyświetla się pytanie o naliczenie kwot na fundusze promocji.

 Naliczanie kwot na FUNDUSZ PROMOCJI  $\mathbb{R}^n$  . The contract of the contract of  $\mathbb{R}^n$ 

```
	 WYKONAJ REZYGNACJA
```

```
<u> L<del>e person de la comparación de la comparación de la comparación de la com</del></u>
           	 FUNDUSZ PROMOCJI ROLNICZEJ 	
  FUNDUSZ PROMOCJI warzywa 0.10%: 1.10
\mathbb{R}^n . The contract of the contract of the contract of \mathbb{R}^nNaciśnij ENTER lub ESC
```
Po naliczeniu kwot na fundusze program zapamiętuje kod funduszu, procent i kwotę funduszu na pozycji dostawy oraz kwotę funduszu dla całej dostawy na nagłówku. Wartość

dostawy w Rozrachunkach jest pomniejszana o kwotę naliczonego funduszu. Na ekranie nagłówka dostawy przed "zapłacono" wstawiono linię z potrąceniem funduszu promocji.

ZAKUP D O S T A W Y Boss Plus Zestaw danych: BAZA Szukaj Następny Poprzedni Dopisz Aktualizuj Kasuj Wydrukuj F-spec Zakończ  $\overline{a}$ ------------------------------------- $\overline{\phantom{0}}$ ----------------------------------ZLN- $\mathbf{r}$ Faktura RR Netto z dnia 10.06.02<br>Numer JZK09/0003 Rejestr JAW001 Numer JZK09/0003 Rejestr JAW001<br>Fakt.dostaw.ggg dn.10.06.02 Zam. dn.10.06.02  $\begin{array}{|c|c|c|c|c|}\hline \text{Fakt.dostaw.qqq} & \text{dn.10.06.02} \end{array}$  dn.10.06.02  $\begin{array}{|c|c|c|c|}\hline \text{dustaw.qqq} & \text{dn.10.06.02} \end{array}$ |<del>---------------------</del> ------------------ $\overline{\phantom{0}}$ --------- $\overline{\mathsf{T}}$ ---------------------------┨ Dostawca SOLAR NIP: Hurtownia Słoneczko Po upuście - , ------------- 22.00 Tel. 1.10<br>Tel. 23.10 Tel. Podatek 23.10 e-mail Fax WART.ZAOKR.  $\vdash$ ------------------------------------------------Potr.Fund.PR | Cena ZAKUPU [X] Podatek Rozlicz.10.06.02|Zapłacono 0.00  $\boxed{\text{Forma platn.Gotówka}}$  Termin 0 dn(10.06.02) Data zapł. . . . . | Data klas.kosztu 10.06.02 Kraj | W tym zalicz. 0.00 | Transp War.dost. Transakcja Kraj DO ZAPŁATY 20.90 en andere en de staan de staan de staan de staan de staan de staan de staan de staan de staan de staan de staa ---------------------------┫ Uwagi: Uwagi: Uwagi: 0  $-$ ------------------------------------------------ $\overline{a}$ --------------------------- $\frac{1}{2}$ 

W wydrukach definiowanych dodano nowe pola dla funduszu oraz w wydrukach szczegółowych z dostaw dodano nowe pola w filtrach.

Możliwe jest ponowne naliczenie kwot funduszu w F-spec-> Inne-> Fundusz Promocji Rolniczej.

 FUNDUSZ PROMOCJI ROLNICZEJ<br>PROMOCJI WATZYWA 0 10%· (2 20 FUNDUSZ PROMOCJI warzywa 0.10%:  $\mathbb{R}^n$  . The contract of the contract of the contract of the contract of the contract of the contract of the contract of the contract of the contract of the contract of the contract of the contract of the contract of Wyjście Nalicz ponownie Kasuj 

Przykład faktury RR z odliczonym funduszem:

F A K T U R A VAT RR JZK09/0003 SPRZEDAWCA: HURTOWNIA SŁONECZKO Symbol SOLAR 81-456 GDYNIA

NABYWCA: WERSJA POKAZOWA SM-BOSS FABRYKA ROWERÓW ANTYMOTO SP. z O.O.

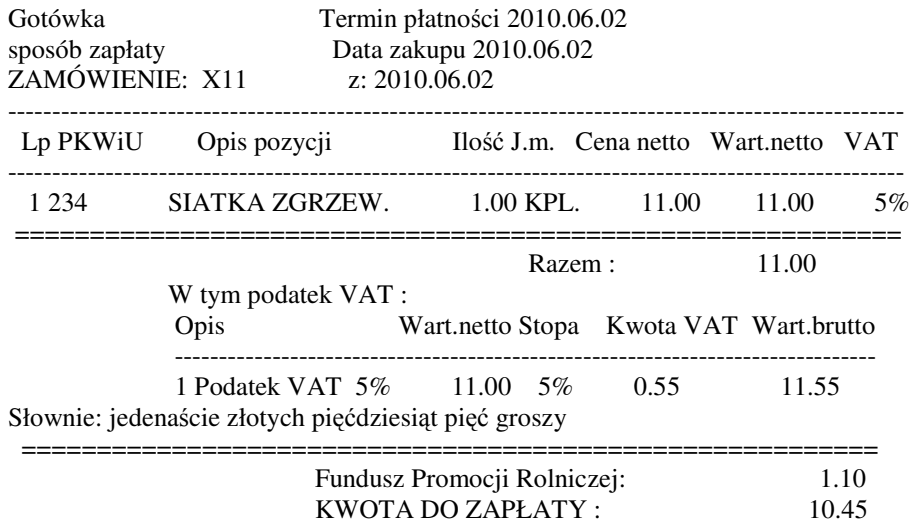

#### **Pomijanie blokady ceny minimalnej dla wybranych klientów**

Umożliwiono wystawiającemu fakturę (z uprawnieniami niższymi niż 0) pominięcie blokady minimalnej ceny dla wybranych klientów. Dodano pole w ewidencji klientów określające poziom uprawnień użytkownika, który może pominąć tę blokadę.

Blokada ceny min. dla upr.> 2

#### **Podgld na faktury wg dat w Kartotece Produktów**

Rozszerzono podgląd faktur (dostaw) w Kartotece Produktów. Dotychczas kolejność była wg nr faktury (dostawy), teraz jest możliwość przełączania kolejności klawiszem TAB

 $\mathbf{r}$ 

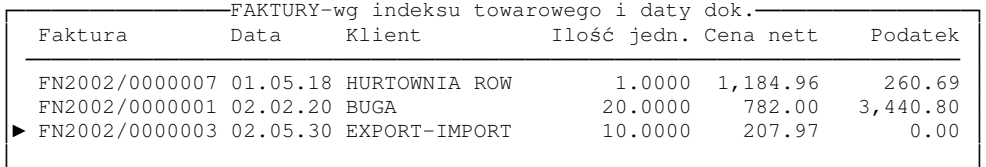

#### **Podgld na faktury wg daty w Kartotece Klientów**

Rozszerzono podgld faktur (dostaw) w Kartotece Klientów o wywietlanie faktur (dostaw) w kolejności wg daty. Przełączanie kolejności podglądu na klawiszu TAB. *Sprzeda*-*-> Ewidencja klientów-> F5-> TAB*

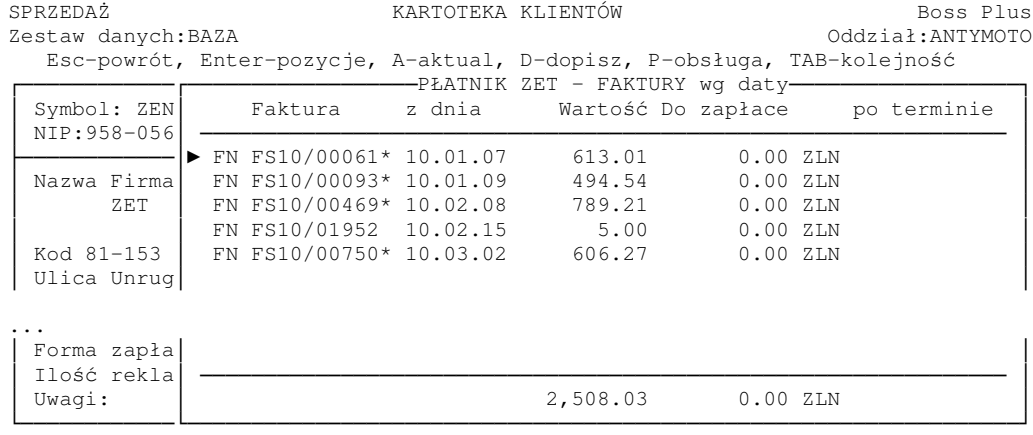

#### **Lokalizacja oraz ilow JM2 na fakturze**

W parametrach formularza faktury dodano kolumny do wyboru lokalizację oraz ilość w drugiej jednostce miary.

```
e j;<br>[ ] Podsumowanie kolumny ilości  [X] Dodatkowa kolumna ILOŚĆ w JM2
…
[X] Kod lokalizacji
```
## **FINANSE**

#### **Numerator dowodów w FK oraz rozdzielenie funkcji zmiany i dopisania dowodu**

Dodano możliwość ciągłości numeracji niezależnie od miejsca i metody powstawania dowodu. Numeracja jest zachowana dla liczbowych wartości dowodu (bez znaków alfabetycznych). W parametrach dowodów PK są dwa nowe parametry związane z funkcją numerowania dowodów. Sa to :"Aktywny generator dowodów" i "Ostatni numer". Jeśli pierwszy z nich nie jest zaznaczony drugi nie odgrywa żadnej roli. Jeśli pierwszy jest zaznaczony, to przy wprowadzaniu nowej paczki numer dowodu jest generowany na podstawie wartości drugiego z nich (nowy numer to wartość parametru+1). W administracji dost-pne w *Administracja-> Parametry systemu-> Parametry dowodów PK*.

 Parametry zwizane z dowodami PK  $\mathbb{R}^n$  . The contract of the contract of the contract of the contract of the contract of the contract of the contract of the contract of the contract of the contract of the contract of the contract of the contract of [ ] Kontrola kosztów w PK [X] Kontrola numerów identyfikatorów dla rozrachunków [X] Zachowanie kopii dowodów PK [X] Automatyczne generowanie nazw plików z dowodami [ ] Kontrola kont przeciwstawnych [X] Kontrola istnienia w planie kont [X] Aktywny automat kosztowy [ ] Przepisywanie pozycji do dopisywanej pozycji [X] Dozwolone zerowe dekrety [ ] Sprawdzanie sumy kontrolnej paczki [X] Aktywny generator dowodów Ostatni numer: 100  $\mathbb{R}^n$  . The contract of the contract of the contract of the contract of the contract of the contract of the contract of the contract of the contract of the contract of the contract of the contract of the contract of Sposób odświetlania dowodów: () Treść w linii bieżącej (.) Data i identyfikator w linii bieżącej  $\mathbb{R}^n$  . The contract of the contract of the contract of the contract of the contract of the contract of the contract of the contract of the contract of the contract of the contract of the contract of the contract of  $=$ [OK] $=$ [Przerwij] $=$ 

Dodano funkcję specjalną "Dopisanie dowodu (Alt+F6)" umożliwiającą dopisanie nowego dowodu. Zmieniono dotychczasową funkcję "Zmiana dowodu", która obsługuje teraz tylko i wyłącznie przejście do innego, istniejącego dowodu bez możliwości dopisania. Natomiast "Dopisanie dowodu", to tylko i wyłącznie dopisanie nowego, bez możliwości wyszukania dowodu istniejącego.

W generatorze i algorytmach wprowadzono dyrektywę #GENDOW, która spowoduje wygenerowanie nowego numeru dowodu. Dyrektywa do wykorzystania tylko na polu nr dowodu. Jeśli w algorytmie użyjemy dyrektywy #GENDOW w kilku rekordach to wszystkie takie pozycje zostaną zapisane w jednym dowodzie (nr zostanie wygenerowany przy pierwszym użyciu tej dyrektywy).

#### **Automatyczne nadawanie nazwy i zapisywanie paczek**

Dodano parametr, który działa w powiązaniu z parametrem wskazującym, że należy zapamiętywać kopie dowodów. Dostępny w Administracja-> Parametry systemu-> *Parametry dowodów PK*

[X] Zachowanie kopii dowodów PK

[X] Automatyczne generowanie nazw plików z dowodami

Jeśli jest ustawiony, to w przypadku, gdy plikowi z kopią nie można nadać nazwy wynikającej z numeru paczki, to nazwa jest generowana automatycznie. Nazwa jest tworzona w oparciu o datę i czas zapisu, pierwszym znakiem jest zawsze '!'. Kolejne znaki są generowane wg klucza RRmdgxs, gdzie:

RR - jawnie zapisane 2 ostatnie cyfry roku

m - numer miesiąca jako kolejna duża litera (A=1, B=2...L=12)

d - numer dnia jako kolejna litera (A=1,B=2..Z=26,a=27...e=31)

g - godzina jako kolejna duża litera  $(A=1, B=2...X=24)$ 

x - minuta jako kolejna litera lub cyfra (1=1..9=9,A=10..Z=35,a=36...x=59)

s - sekunda jako kolejna litera lub cyfra (1=1..9=9,A=10..Z=35,a=36...x=59)

Jeżeli dziwnym przypadkiem w tej samej sekundzie nastąpi próba zapisu dwóch paczek, to dla drugiej proces generowania zostanie powtórzony.

# **KASA / BANK / ROZRACHUNKI**

#### **Kody uznania**

Program pozwala określić rodzaj uznania za rozliczony. Dodano ewidencję dla rodzajów uznania *Administracja-> Obsługa kodów-> Obsługa rodzajów uznania za rozliczony*.

KASA-BANK EWIDENCJA RODZAJÓW UZNANIA ZA ROZLICZONY Boss Plus Zestaw danych: BAZA Następny Poprzedni Dopisz Aktualizuj Kasuj Wydrukuj F-spec Zakończ

```
\overline{r}-
  -
   -
    -
     -
      -
       -
        -
         -
         -
          -
           -
            -
             -
              -
               -
                -
                 -
                  -
                  -
                   -
  Kod. Nazwa uznania 
 uznania 
\vdash-
  -
   -
    -
     -
      -
       -
        -
         -
         -
          -
           -
            -
             -
              -
               -
                -
                 -
                  -
                  -
                   -
U1uznanie 1
  U2 uznanie 2 
  . . .
```
Doszły dwa nowe parametry, dostępne w parametrach rozliczeń na przycisku "Uznania za rozliczone". Pierwszy wskazuje, czy obsługiwać różne rodzaje uznań. Drugi zawiera domyślny kod uznania. Jeśli pierwszy parametr jest zaznaczony, to w oknie uznania za rozliczone jest dodatkowe pole do wprowadzenia kodu. Dla uznania zbiorczego wprowadzony kod rodzaju uznania jest przypisywany do wszystkich uznań. Jeśli jeden dokument będzie uznawany za rozliczony z różnymi kodami zostaną dopisane kolejne uznania do zbioru zapłat.

*Administracja-> Parametry modułu-> Parametry rozlicze*

-------------------------------------------------------- $\mathsf{L}$ 

--------------------------------------------------------┨

```

                	 Parametry systemu 	

 Domyślny kontrahent dla rozliczeń z pracownikami:
 	 Kontrola dat w rozliczeniach: 	
  	 Normalnych: ( ) Data wpływu 	
          	 (•) Data wystawienia (oryginału) 	
If Kompetent and the set of the set of the set of the set of the set of the set of the set of the set of the set of the set of the set of the set of the set of the set of the set of the set of the set of the set of the s

   Uz | Parametry systemu

       Rozróżniać rodzaje uznania za rozliczone: [X]
 Do ro | Domyślny rodzaj uznania: U1
	 Póni  	

 	 Rozliczenie w trybie aktualizacji dok.kasowego/bankowego: 	
    Zwiększa wartość dokumentu: ()
 Nie zwiększa wartości dokumentu: (•)
 	 [Uznania za rozliczone] [OK]
```
#### **Adres kontrahenta i termin płatnoci na formularzu przelewu**

Adres dodano do zmiennych określających nazwy (odbiorcy i zleceniodawcy), a termin zapłaty do zmiennej określającej tytuł. Ze zmiany w ustaleniu terminu zapłaty wyłaczony jest przelew grupowy - dodatkowa informacja dotycząca terminu dla każdej faktury zabrałaby miejsce dla pozostałych faktur.

#### **Udostpnienie do edycji daty pocztkowej i kocowej raportu/wycigu**

Dodano funkcję specjalną "Zmiana dat wyciągu", gdzie można zmienić daty wyciągu/raportu. Zmieniono również funkcję wprowadzania dokumentu kasowego w ewidencii raportów/wyciagów w taki sposób, aby data poczatkowa dokumentu powodowała odpowiednią korektę daty początkowej raportu/wyciągu.

#### **Moliwousunicia raportu/wycigu bez wczeniejszego usuwania pozycji**

Nowy parametr w parametrach przetwarzania "kasowanie raportów/wyciągów łącznie z pozycjami". *Administracja-> Parametry systemu-> Parametry przetwarzania* Kasowanie raportów/wyciągów łącznie z pozycjami : [X]

Jeśli go zaznaczymy, to w funkcjach specjalnych ewidencji raportów/wyciągów jest dostępna odpowiednia funkcja specjalna "Kasowanie wyciągu łącznie z pozycjami (Ctrl+F7)". Po jej wybraniu wyświetlane jest ostrzeżenie, a po potwierdzeniu kasowany cały raport/wyciąg. Obowiązują ogólne ograniczenia na kasowanie raportu/wyciągu - nie może być zamknięty i musi być ostatni w ramach kasy/banku.

  $\parallel$  , and the contract of the contract of the contract of the contract of the contract of the contract of the contract of the contract of the contract of the contract of the contract of the contract of the contract of th Razem z raportem zostaną usuniete wszystkie pozycje. Kontynuować ? Tak Nie 

#### **Rozszerzenie weryfikacji biecego raportu/wycigu bankowego**

Rozszerzono weryfikację bieżącego raportu/wyciągu bankowego o korektę wszystkich koleinych raportów/wyciagów w danej kasie/banku. Dotychczas było tak, że w momencie wyboru raportu kasowego/wyciągu bankowego następowała kontrola obrotów wynikająca z dokumentów należących do tego raportu/wyciągu z obrotami zapisanymi w nagłówku i jeśli stwierdzona została różnica, to obroty w nagłówku zostawały zastąpione obrotami wyliczonymi z dokumentów. I na tym kończyło się działanie, a jeśli stany następnych raportów wymagały korekty, to pozostawały błędne. Teraz jest tak, że w przypadku konieczności wykonania korekty sprawdzane i poprawiane są również kolejne raporty/wycigi w danej kasie/banku.

## **Zmiana w zestawieniu "wydruk sald do potwierdzenia"**

Zmieniono zestawienie "wydruk sald do potwierdzenia" tak, aby ujemne korekty drukowane były po tej samej stronie co dokumenty korygowane.

## **MAGAZYN**

#### **Zmiany w inwentaryzacji**

W Inwentaryzacji wg dostaw umożliwiono wpisanie stanu faktycznego łącznie. Funkcja przydatna, gdy wybierzemy opcję "Zerowanie stanu inwentaryzacji". Wówczas po podaniu faktycznej ilości program rozpisze ją na dostawy kierując się stanem aktualnym na poszczególnych dostawach.. Funkcja dostępna w *Inwentaryzacja-> 2 Wprowadzanie stanów faktycznych, zestawienia*

```
<u> University and the continuous continuous and continuous and in the continuous and in the continuous and in the continuous and in the continuous and in the continuous and in the continuous and in the continuous and in the</u>
              	 Aktualizacja pozycji 	
\mathbb{R}^n . The contract of the contract of \mathbb{R}^nStan aktualny : 18.5440<br>Stan faktyczny: 0.0000
        Stan faktyczny:
\mathbb{R}^n . The contract of the contract of \mathbb{R}^nPodaj stan faktyczny: 18.5440
```
Ponadto przy nadawaniu numeru dla nowego dokumentu IW pierwszego w roku magazynowym to rok w numeracji jest proponowany wg roku magazynowego a nie z daty bieżacej.

#### **Aktualizacja daty wanoci, nr serii i partii w specyfikacji dostaw**

Dodano parametr, po ustawieniu którego aktualizacja zatwierdzonego dokumentu przychodowego zaktualizuje także datę ważności, nr serii i partii w specyfikacji dostaw. Parametr dostępny w Administracji systemu-> Parametry systemu, str.4

[X] Aktualiz.specyf.dostawy gdy aktu.zatw.dokum.przych (seria,partia,dat.w)

#### **Podpowied z KSO w ewidencji operacji magazynowych**

W ewidencji operacji magazynowych na polu *Konto przeciwstawne* i *Konto 4-ki* udostępniono podpowiedź z Kartoteki Sald i Obrotów (kso.dbf). Podpowiedź jest wg Nazwy lub Konta. Dostępne w *Administracja-> Obsługa kodów-> Kody rodzajów operacji* 

```
	 Tab zmiana uporzdkowania 	
                          	 »Konto« 	
\mathbb{R}^n . The contract of the contract of the contract of the contract of \mathbb{R}^n	 Kolumna Nazwa 	

011000000000 rodki trwałe 	
  013010000000 Pozostałe środki trwałe
  080001000000 Inwestycje-środki trwałe w budowie
  	 101000000000 Kasa 	
  131100000000 Rachunek bieżący-KREDYT BANK
  	 139000000000 Inne rachunki bankowe /lokata/ 	
   140000000000 Środki pieniężne w drodze
<u> La anno anno 1921 anno 1921 e 1921 anno 1921 anno 1921 anno 1921 anno 1922 anno 1922 ann</u>
```
#### **Znacznik wydrukowania dokumentu**

Jeśli w Parametrach systemu zaznaczono

[X] komunikat o wydrukowaniu dokumentu

Po wejściu do funkcji wydruku nadal pojawi się komunikat:

```
<u> L<del>es de la componi</del>tiva de la componi</u>ción de la componición de la componición de la componición de la componición
   Dokument był już drukowany!!!
\mathbb{R}^n . The contract of the contract of \mathbb{R}^nNaciśnij ENTER lub ESC
```
#### Dodatkowo na ekranie ewidencji dokumentów przy wydrukowanych już dokumentach pojawi się znaczek #

```
MAGAZYN M-C 02.06 Dokumenty zatwierdzone - PZ Przychód zewnętrzny Boss Plus<br>Zestaw danych: BAZA (Oddział: ANTYMOTO
Zestaw danych: BAZA
Szukaj Następny Poprzedni Aktualizuj Kasuj F-spec Wydruki Zakończ
```

```
\overline{a}-
-
-
-
-
-
-
-
-
-
-
-
-
-
-
-
-
-
-
-
-
-
-
-
-
-
-
-
                                -
                                  -
                                   -
                                    -
                                     -
                                      -
                                       -
                                        -
                                         -
                                          -
                                           -
                                            -
                                              -
                                               -
                                                -
                                                 -
                                                  -
                                                   -
                                                    -
                                                     -
                                                      -
                                                       -
                                                         -
                                                          -
                                                           -
                                                            -
                                                             -
                                                              -
                                                               -
                                                                -
                                                                 -
                                                                  -
                                                                    -
                                                                     -
                                                                      -
                                                                       -
                                                                        -
                                                                         -
                                                                          -
                                                                           -
                                                                            -
                                                                             -
                                                                              -
                                                                                -
                                                                                 -
                                                                                  -
                                                                                   -
                                                                                    -
                                                                                     -
                                                                                      \mathbf{r} Magazyn 001 MAGAZYN SUROWCÓW 
                   PZ Nr dok. 02/0000001 Data 02.01.22 
            > PZ PRZYCHÓD ZEWNĘTRZNY <
\vdash-
   -
    -
     -
      -
       -
        -
         -
          -
            -
             -
              -
               -
                -
                 -
                  -
                   -
                    -
                     -
                       -
                        -
                         -
                          -
                           -
                            -
                             -
                              -
                               -
                                -
                                  -
                                   -
                                    -
                                     -
                                      -
                                       -
                                        \overline{\mathsf{T}}-
                                           -
                                            -
                                              -
                                               -
                                                -
                                                 -
                                                  -
                                                   -
                                                    -
                                                     -
                                                      -
                                                       -
                                                         -
                                                          -
                                                           -
                                                            -
                                                             -
                                                              -
                                                               -
                                                                -
                                                                 -
                                                                  -
                                                                    -
                                                                     -
                                                                      -
                                                                       -
                                                                        -
                                                                         -
                                                                          -
                                                                           -
                                                                            -
                                                                             -
                                                                              -
                                                                                -
                                                                                 -
                                                                                  -
                                                                                   -
                                                                                    -
                                                                                     -
                                                                                      ┨
 Dostawca POLSTYR Mag Numer Data Dostawca
\blacksquareM001 02/0000001 02.01.22#POLSTYR 
                                            M001 02/0000002 02.01.22 EXPORT-IMPORT 
                                            M001 02/0000003 02.01.23 FIDELIA 
                                            M001 02/0000004 02.01.23#HAMAR 
                                            M001 02/0000005 02.01.25 HURTOWNIA ROW 
                                            M001 02/0000006 02.01.26 IRENA 
\vert --
-
-
-
-
-
-
-
-
-
-
-
-
-
-
-
-
-
-
-
-
-
-
-
-
-
                              -
                               -
                                -
                                  -
                                   -
                                    -
                                     -
                                      -
                                       -
                                           M001 02/0000007 02.01.27 METALZBYT 
  Nr Dostawy FN2002/0000001  M001 02/0000008 02.01.30 POLIFARB 
                                          M001 02/0000009 02.01.31 POLSTYR
 Nr Zamów.  M001 02/0000010 02.01.22#
                                            M001 02/0000011 02.01.22 CIECHOWSKA 
\vdash-
   -
    -
     -
      -
       -
        -
         -
          -
            -
             -
              -
               -
                -
                 -
                  -
                   -
                    -
                     -
                       -
                        -
                         -
                          -
                           -
                            -
                             -
                              -
                               -
                                -
                                  -
                                   -
                                    -
                                     -
                                      -
                                       -
                                           M001 02/0000012 02.07.16#CYKLO 
Uwagi  
R.Op.
--
   -
    -
     -
      -
       -
        -
         -
          -
            -
             -
              -
               -
                -
                 -
                  -
                   -
                    -
                     -
                       -
                        -
                         -
                          -
                           -
                            -
                             -
                              -
                               -
                                -
                                  -
                                   -
                                    -
                                     -
                                      -
                                       -
                                        \overline{\phantom{0}}-
                                           -
                                            -
                                              -
                                               -
                                                -
                                                 -
                                                  -
                                                   -
                                                    -
                                                     -
                                                      -
                                                       -
                                                         -
                                                          -
                                                           -
                                                            -
                                                             -
                                                              -
                                                               -
                                                                -
                                                                 -
                                                                  -
                                                                    -
                                                                     -
                                                                      -
                                                                       -
                                                                        -
                                                                         -
                                                                          -
                                                                           -
                                                                            -
                                                                             -
                                                                              -
                                                                                -
                                                                                 -
                                                                                  -
                                                                                   -
                                                                                    -
                                                                                     -
                                                                                      \frac{1}{2}
```
#### **Tabela rodzajów towaru**

Wprowadzono możliwość kontroli rodzaju towaru wpisywanego w Kartotece Produktów. Ewidencja tabeli jest w *Administracja-> Obsługa kodów-> Tabela rodzajów towarów*. Dodatkowo jest tam funkcj a specjalna dopisująca do tabeli wszystkie rodzaje towaru z Kartoteki Produktów. Kontrola jest włączana parametrem dostępnym w Administracja-> *Parametry systemu-> Str.1*

```
[X] Kontrola rodzaju towaru
```
Jeśli kontrola jest włączona, wówczas zawartość pola rodzaj towaru w Kartotece Produktów jest sprawdzana z możliwościa dopisania nowego kodu.

```
<u> University of the contract of the contract of the contract of \mathcal{L}</u>
  Brak rodzaju towaru! Czy dopisać?
\mathbb{R}^n . The contract of the contract of \mathbb{R}^n	 TAK NIE
```
## **PRODUKCJA**

#### **Wybór jednostki miary w ewidencji zuycia materiału.**

W ewidencji zużycia materiału w Raportach produkcyjnych dodano pole dla jednostki miary. Można podać ilość w wybranej jednostce miary. W czasie edycji w polu J.M. można skorzystać z podpowiedzi jednostek miary.

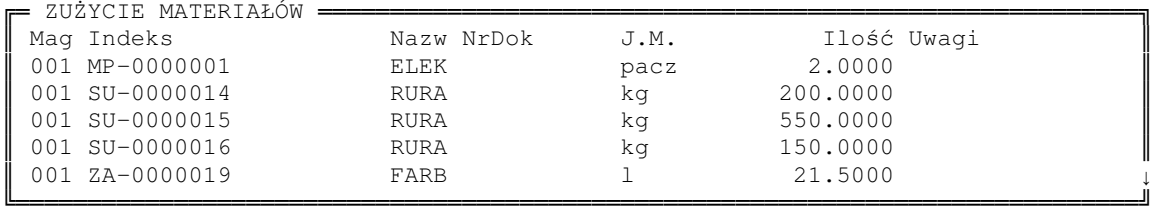

Zmiany dotyczą także wydruków z ewidencji raportów.

#### **Funkcja kontrolujca ilowykonan w raporcie i zleceniu**

Dodano funkcję kontrolującą ilość wykonaną w raporcie i zleceniu. Dostępna w *Administracja-> Funkcje pomocnicze-> Porównanie iloci wykonanej w Raporcie do Zlecenia*

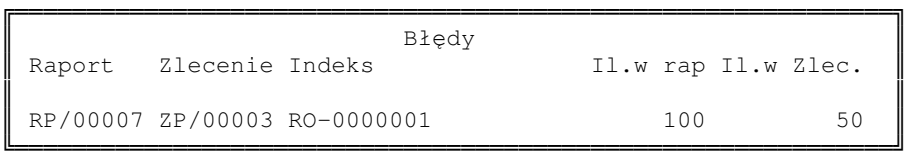

#### **Wywietlenie pola Nazwa, Uwagi i Pole4 w ewidencji Napraw**

W ewidencji Napraw dodano funkcje specjalna umożliwiająca wyświetlenie całej zawartości pól Nazwa, Uwagi oraz pola o definiowanej nazwie (domyślnie Pole4)

#### **Zmiana kolejnoci w specyfikacji kart pracy w Naprawach**

Rozszerzono klucz indeksowy w specyfikacji kart pracy, aby pokazywały się w kolejności wg daty wykonania.

## **SM-BOSS**

#### **Wydruk do zbioru z dowolnym rozszerzeniem (np. htm)**

Wprowadzono w obsłudze wydruku do drukarki zadeklarowanej jako zbiór podanie zbioru z innym rozszerzeniem niż PRN.

Dodano do deklaracji drukarki pole **rozszerzenie** obsługiwane, gdy jest to nazwa zbioru a nie LPT1, ….

Podczas wydruku na tak zadeklarowana drukarkę program będzie poszczególne wydruki robił kolejno do zbiorów o nazwie kończącej się na 001, 002, 003,... . Aby tak było nazwa zbioru powinna być krótsza niż 8, bo numeracja wykorzystuje uzupełnienie do 8, czyli dla poniższego przykładu będzie to nowy0001.hhh, nowy0003.hhh,....

```
Podaj parametry wydruku:
                   Nazwa zestawu: NOWY
                 Zestaw domyślny: [ ]
-
 -
  -
    -
     -
      -
       -
        -
         -
           -
            -
             -
              -
               -
                -
                  -
                   -
                    -
                     -
                      -
                        -
                         -
                          -
                           -
                            -
                             -
                               -
                                -
                                 -
                                  -
                                   -
                                    -
                                      -
                                       -
                                        -
                                         -
                                          -
                                            -
                                             -
                                              -
                                               -
                                                -
                                                 -
                                                   -
                                                    -
                                                     -
                                                      -
                                                       -
                                                        -
                                                          -
                                                           -
                                                            -
                                                             -
                                                              -
                                                               -
                                                                 -
                                                                  -
                                                                   -
                                                                    -
                                                                     -
                                                                       -
                                                                        -
                                                                         -
                                                                          -
                                                                           -
                 Zbiór wyjściowy: WYDRUK\NOWY.HHH
                    rozszerzenie: HHH
                        Sterownik: [drukarka standardowa tryb IBM ] \downarrowPolskie litery: [BackSpace]
                Szerokość strony: 80 znaków trybu podstawowego
                  Długość strony: 66 linii
Automatyczne podawanie papieru: [X]
  Wysunięcie strony po wydruku: [X]
        Włączone kody sterujące: [X]
```
Jeśli chcielibyśmy, aby wydruk był dostępny jako zbiór typu html proponujemy zastosować poniszy sterownik drukarki.

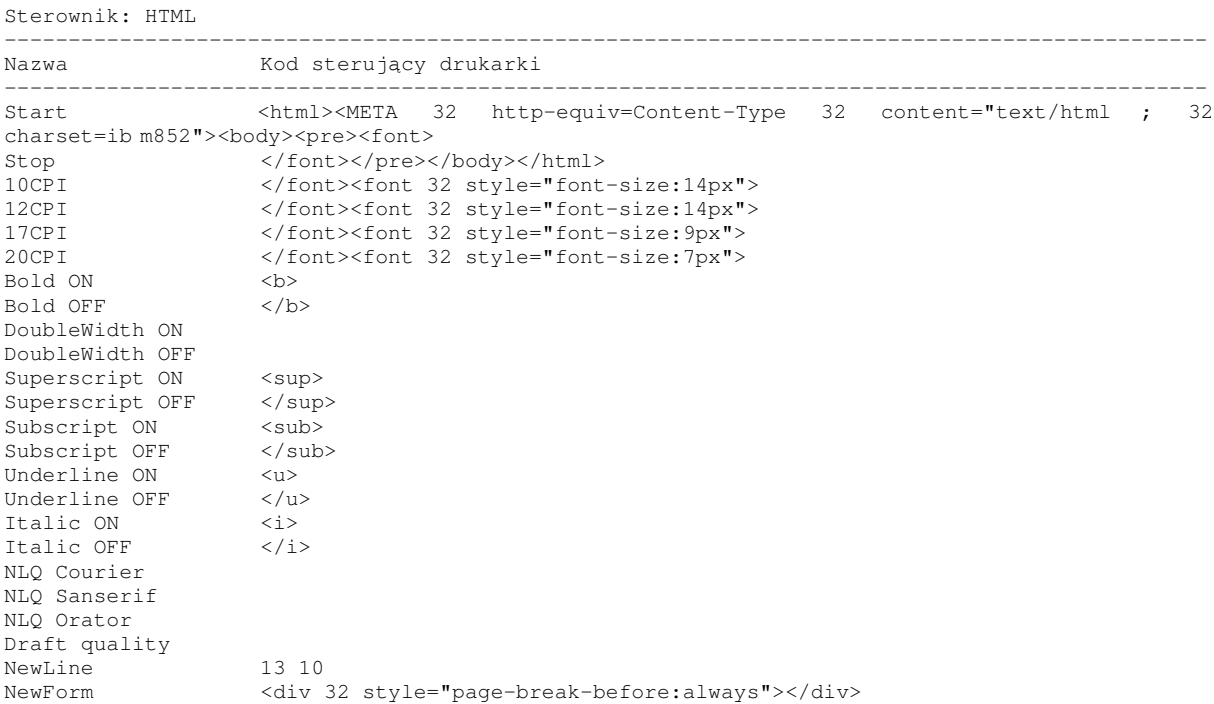

## **Zmiana w obsłudze kodów pocztowych**

Zmodyfikowano obsługę kodu pocztowego tak, aby można było jeden kod pocztowy przydzielić dwóm różnym miejscowościom, gdyż takie sytuacje się zdarzają.